# **JXPath**

# JXPath

Camel supports [JXPath](http://commons.apache.org/jxpath/) to allow [XPath](https://cwiki.apache.org/confluence/display/CAMEL/XPath) expressions to be used on beans in an [Expression](https://cwiki.apache.org/confluence/display/CAMEL/Expression) or [Predicate](https://cwiki.apache.org/confluence/display/CAMEL/Predicate) to be used in the [DSL](https://cwiki.apache.org/confluence/display/CAMEL/DSL) or [Xml Configuration.](https://cwiki.apache.org/confluence/display/CAMEL/Xml+Configuration) For example you could use JXPath to create an [Predicate](https://cwiki.apache.org/confluence/display/CAMEL/Predicate) in a [Message Filter](https://cwiki.apache.org/confluence/display/CAMEL/Message+Filter) or as an [Expression](https://cwiki.apache.org/confluence/display/CAMEL/Expression) for a [Recipient List.](https://cwiki.apache.org/confluence/display/CAMEL/Recipient+List)

You can use XPath expressions directly using smart completion in your IDE as follows

from("queue:foo").filter(). jxpath("/in/body/foo"). to("queue:bar")

### **Variables**

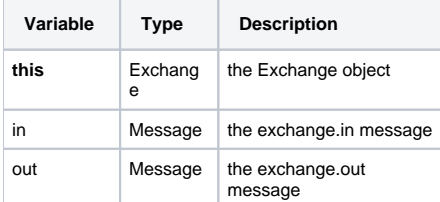

### **Options**

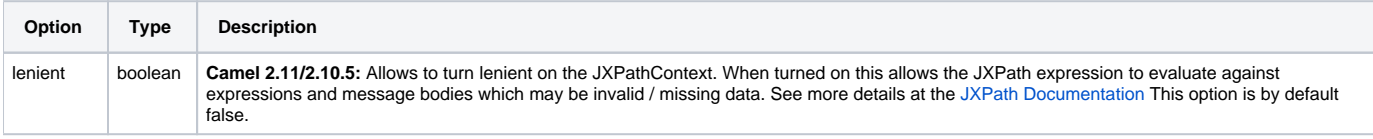

### **Using XML configuration**

If you prefer to configure your routes in your [Spring](https://cwiki.apache.org/confluence/display/CAMEL/Spring) XML file then you can use JXPath expressions as follows

xml <beans xmlns="http://www.springframework.org/schema/beans" xmlns:xsi="http://www.w3.org/2001/XMLSchema-instance" xsi:schemaLocation=" http://www.springframework.org/schema/beans http://www.springframework.org/schema/beans/spring-beans.xsd http://camel.apache.org/schema/spring http://camel.apache.org/schema/spring/camel-spring.xsd"> <camelContext id="camel" xmlns="http://activemq.apache.org/camel/schema/spring"> <route> <from uri="activemq:MyQueue"/> <filter> <jxpath>in/body/name = 'James'</xpath> <to uri="mqseries:SomeOtherQueue"/> </filter> </route> < /camelContext> </beans>

### **Examples**

Here is a simple [example](http://svn.apache.org/repos/asf/camel/trunk/components/camel-jxpath/src/test/java/org/apache/camel/language/jxpath/JXPathFilterTest.java) using a JXPath expression as a predicate in a [Message Filter](https://cwiki.apache.org/confluence/display/CAMEL/Message+Filter)

{snippet:id=example|lang=java|url=camel/trunk/components/camel-jxpath/src/test/java/org/apache/camel/language/jxpath/JXPathFilterTest.java}

# JXPath injection

You can use [Bean Integration](https://cwiki.apache.org/confluence/display/CAMEL/Bean+Integration) to invoke a method on a bean and use various languages such as JXPath to extract a value from the message and bind it to a method parameter.

#### For example

public class Foo { @MessageDriven(uri = "activemq:my.queue") public void doSomething(@JXPath("in/body/foo") String correlationID, @Body String body) { // process the inbound message here } }

### **Loading script from external resource**

#### **Available as of Camel 2.11**

You can externalize the script and have Camel load it from a resource such as "classpath:", "file:", or "http:". This is done using the following syntax: "resource:scheme:location", eg to refer to a file on the classpath you can do:

.setHeader("myHeader").jxpath("resource:classpath:myjxpath.txt")

### **Dependencies**

To use JXpath in your camel routes you need to add the a dependency on **camel-jxpath** which implements the JXpath language.

If you use maven you could just add the following to your pom.xml, substituting the version number for the latest & greatest release (see [the download](https://cwiki.apache.org/confluence/display/CAMEL/Download)  [page for the latest versions](https://cwiki.apache.org/confluence/display/CAMEL/Download)).

<dependency> <groupId>org.apache.camel</groupId> <artifactId>camel-jxpath</artifactId> <version>x.x.x</version> </dependency>

Otherwise, you'll also need [Commons JXPath.](http://repo2.maven.org/maven2/commons-jxpath/commons-jxpath/1.3/commons-jxpath-1.3.jar)